**Microsoft und Windows** sind entweder registrierte Warenzeichen oder Warenzeichen der Microsoft Corporation in den Vereinigten Staaten und/oder anderen Staaten.

**Intel** ist ein registriertes Warenzeichen der Intel Corporation in den Vereinigten Staaten und anderen Staaten.

**Microsoft .NET** ist eine Software die Leute, Informationen, Systeme und Geräte miteinander verbindet.

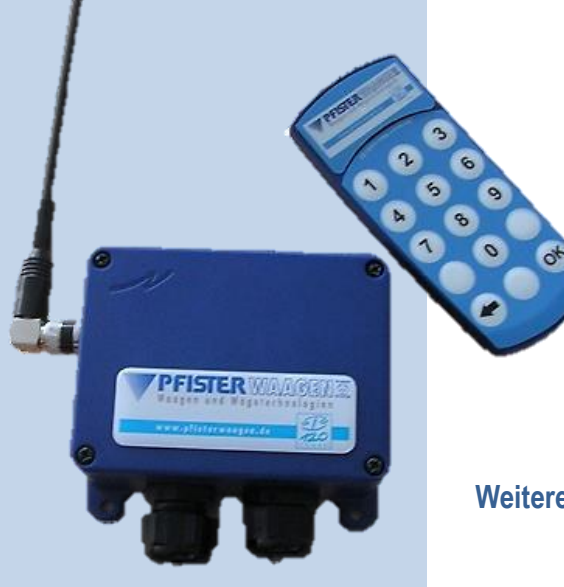

# **1.1. Konzept**

### **1.1.1. Basis des technischen Konzepts**

Die Branchenvariante **Bio** basiert auf den Standardfunktionen des Programms WinweighPlus. Im Mittelpunkt dieser Lösung steht der Gedanke, mit wenig administrativem Aufwand eine einfache Lösung zur raschen Abwicklung der angelieferten Rohstoffe über die Waage zu bewerkstelligen.

# **Winweigh Plus - Bio**

Jede **Funkfernbedienung** - kurz **FFB** - wird logisch einem **Fahrzeug** zugeordnet. Der Fahrer eines Fahrzeugs weiß, welchem **Landwirt** der geladene **Rohstoff** gehört und von welchem **Schlag** er kommt. An der Waage tippt er über die FFB zuerst die Nummer des **Landwirts** und danach die des **Schlages** ein. Die Wägung wird durchgeführt. Beim Verlassen ist lediglich die **OK**-Taste der FFB für die Zweitwiegung zu drücken.

Aus der Sicht der Software sind im System alle **Funkfernbedienungen**, **Fahrzeuge**, **Landwirte** und deren **Schläge** einmalig zu erfassen.

# Prinzip der Funkfernbedienung

 $P$  F STER WAYAVEENE Waagen und Wägetechnologien

# **1.1.2. Blockdiagramm- bzw. Netzwerkdiagramm**

# **Die Bedienung**

Beim Bedienen über die Funkfernbedienung fehlt der direkte Rückkanal, um die Ausführung der beabsichtigten Aktion zu überprüfen.

Dieser Rückkanal wird durch den **Kommunikationskreis FFB - Funkempfänger - PC - Gewichtsanzeige - Fahrer** ersetzt.

**Tel: +49 (0) 8207/95899-0 Fax: +49 (0) 8207/95899-29 E-Mail: sales@pfisterwaagen.de** 

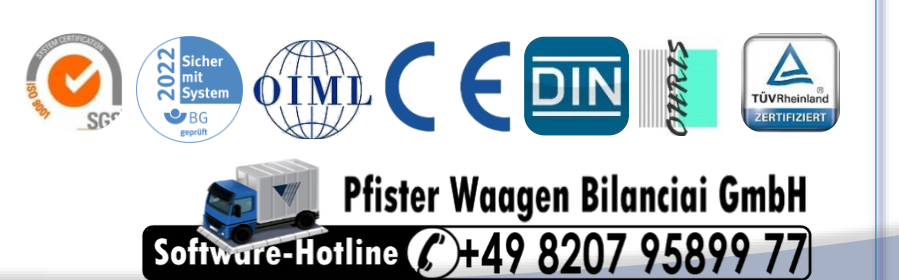

**Weitere Fragen - sie finden unsere Vertriebs- und Service Mitarbeiter schnell und einfach unter www.pfisterwaagen.de**

**Pfister Waagen Bilanciai GmbH Linker Kreuthweg 9 86444 Affing-Mühlhausen**

# **2.3. Copyright Informationen**

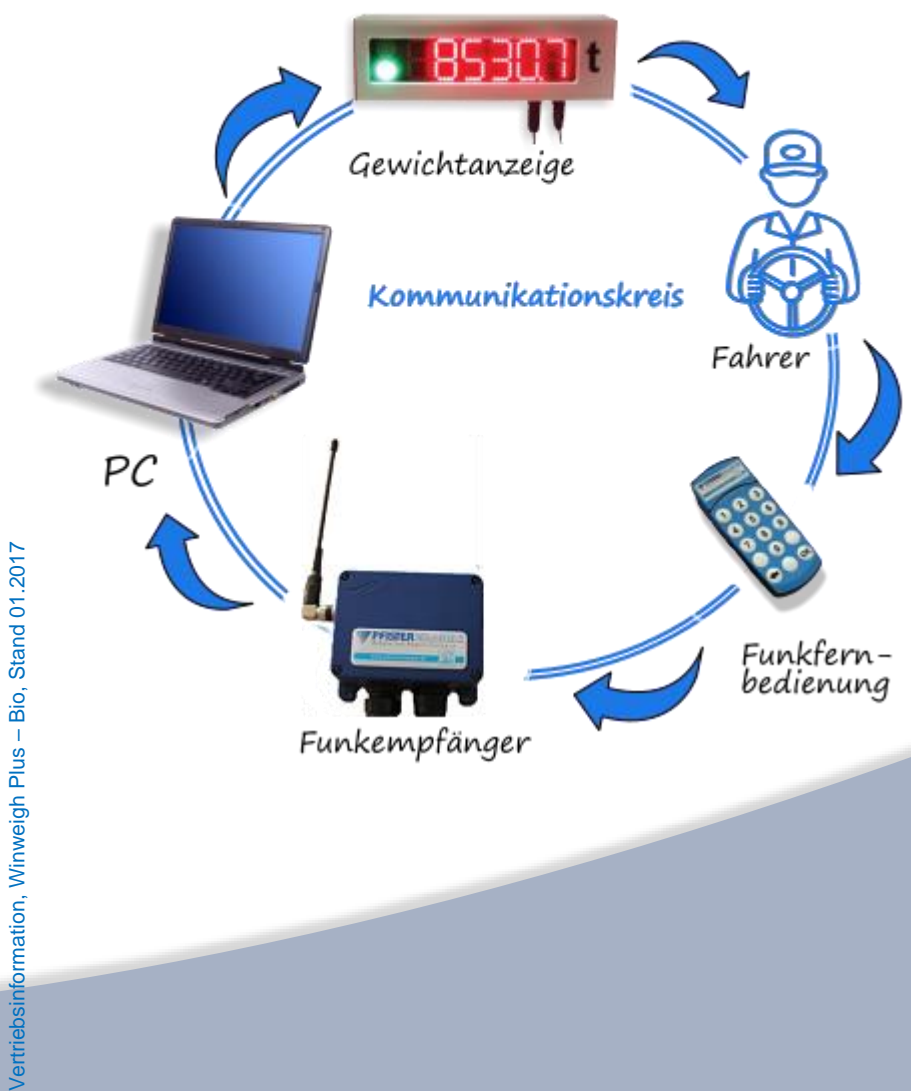

#### **Die Gewichtsanzeige**

Sie bildet den Rückkanal. Je nach Bedienfortschritt, wird der angezeigte Wert unterschiedlich interpretiert.

Grundzustand: **Gewichtsanzeige** Momentane Eingabe Eingabeaufforderung Fehlermeldung Wägung Quittierung einer Aktion

## **Wiegenfunktionen**

Arbeitet man mit gespeicherter Tara, ist bei Zweitwiegung nur OK zu drücken!

### **Anwendungsgebiete**

- **W** Erstwiegung
- **Zweitwiegung**
- **Tara löschen**

### Anlieferung von

- **W** Biomasse, in Biomassekraftwerken oder Biogasanlagen
- **W** Grünschnitt bei der Futtermittelerzeugung

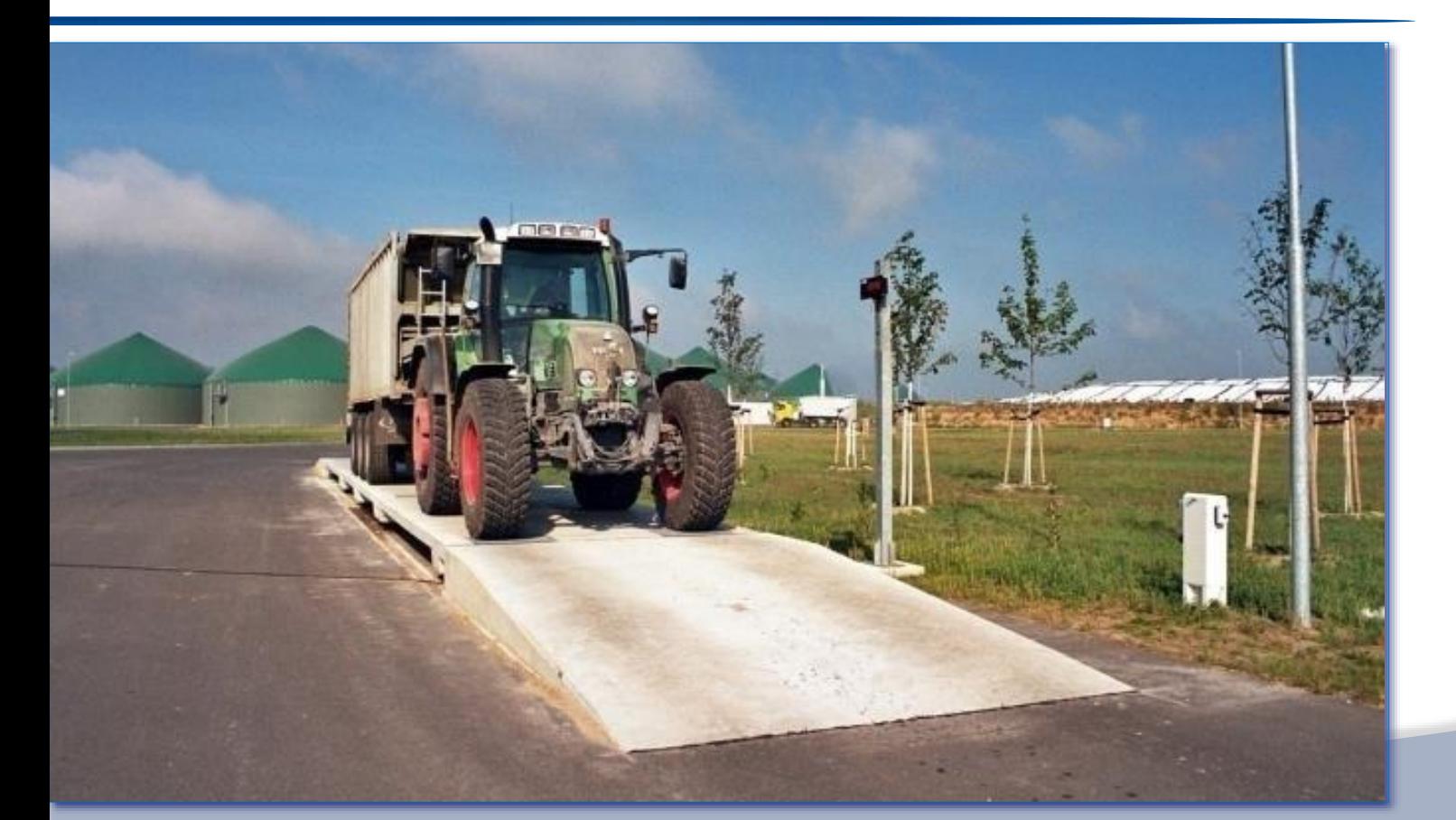

# **Das Pfister-Zubehör für die Funkfernbedienung**

- Der Fahrer bedient die Anlage über die **Funkfernbedienung**. Sie bleibt immer beim Fahrzeug.
- Der **Funkempfänger** (Antenne) nimmt die Signale der FFB auf, und leitet sie an den PC weiter, wo sie vom Pfister-Programm Winweigh Bio-Plus empfangen und ausgewertet werden.
- Das Ergebnis der Auswertung wird an die **Gewichtsanzeige** weitergeleitet, die es dem Fahrer anzeigt. Jede auf der FFB gedrückte Ziffer wird sofort an die Gewichtsanzeige weitergleitet. So hat man eine
- visuelle Kontrolle seiner Aktion.
- Eine falsche Eingabe wird über die Pfeiltaste korrgiert. Über **OK** wird die Eingabe abgeschlossen.

# PFSIERWWAVA Waagen und Wägetechnologien

- 
- 
- 
- 
- 

# **1.2.2. Wiegen**

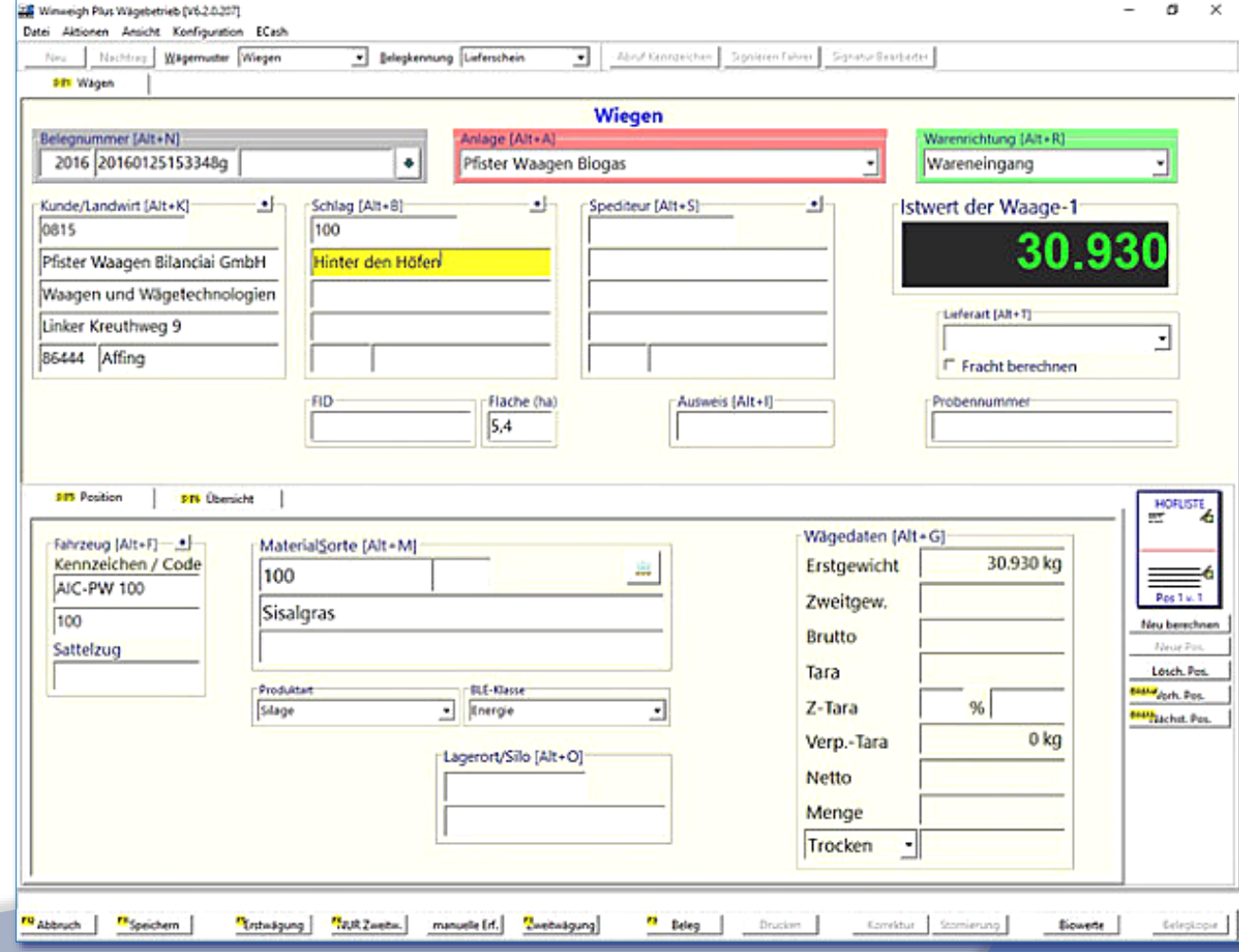

# **1.2. Wägebetrieb**

#### **1.2.1. Verwendete Wägemuster**

Zur Realisierung der (unterschiedlichen) Anforderung(en) des Wägebetriebs werden sogenannte Wägemuster eingerichtet.

Ein Wägemuster ist die individuelle, eingabe- und bedienoptimierte Gestaltung der Wäge-Maske. Es hat Eigenschaften, enthält Bedienelemente und erlaubt Voreinstellungen.

Neben den visuellen Möglichkeiten kann über die Scripting-Schnittstelle eine Plausibilitätskontrolle von eingegebenen Daten erstellt werden. Dabei wird schon zum Zeitpunkt des Entstehens der Information die Prüfung der Daten vorgenommen und ggf. auf Ungültigkeit hingewiesen.

Dieser Ansatz bringt ein hohes Maß an Datensicherheit und macht die Nachbearbeitung von Daten zu einem Zeitpunkt, wo die Informationen nicht mehr zur Verfügung stehen, in der Regel vollständig überflüssig.

In der nachfolgenden Beschreibung der Wägemuster wird nur auf vom Standard abweichendes Verhalten eingegangen.

**PFISTER WAAGEN &** Waagen und Wägetechnologien

# **1.2.3. TS-Gehalt eintragen**

Mittels dieses Programms wird der TS-Gehalt einer oder mehrerer Lieferung(en) eingetragen.

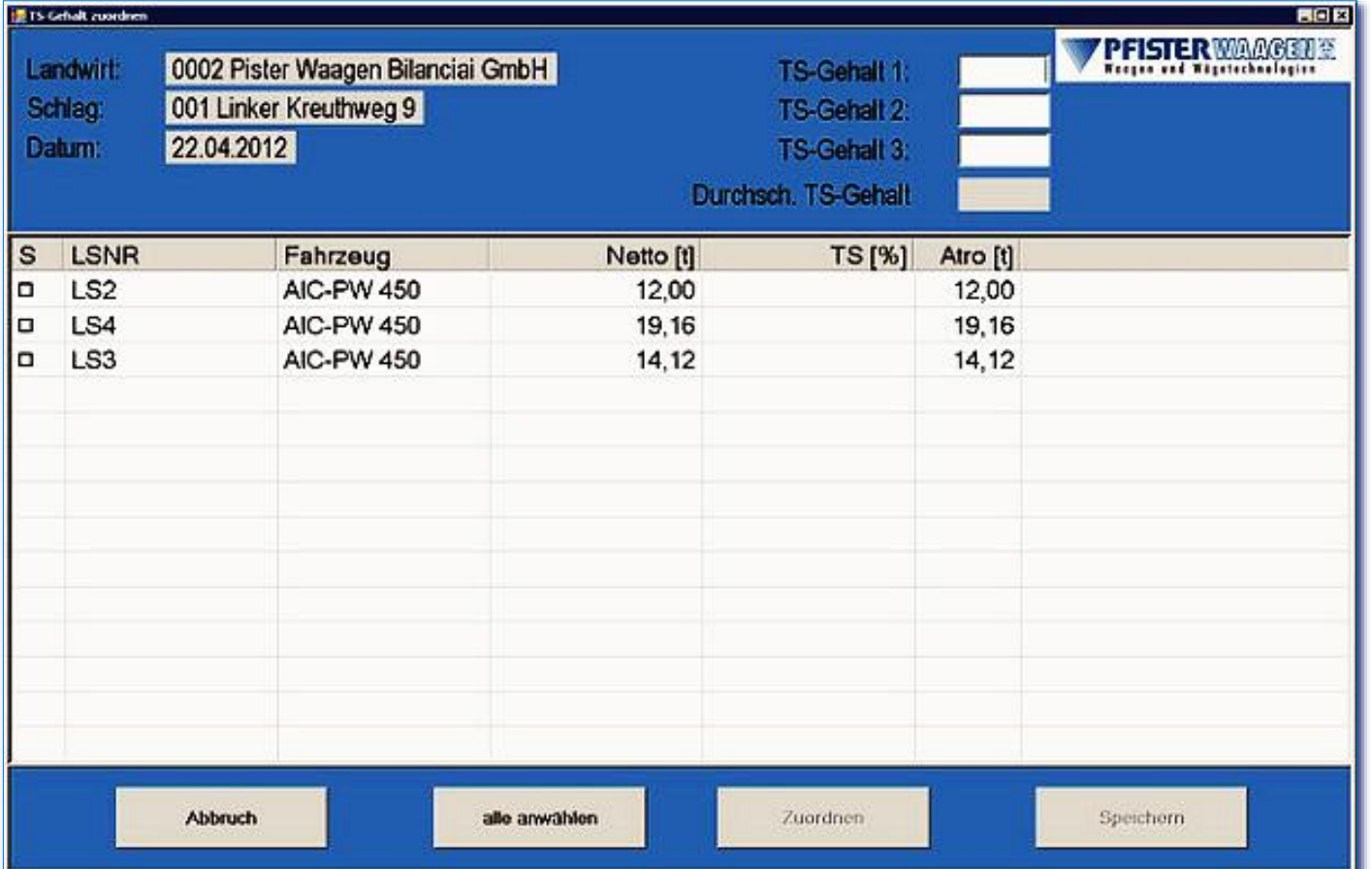

Durch Auswahl einzelner Lieferungen über die Checkbox oder aller Lieferungen über den Schalter alle anwählen werden die Lieferungen selektiert, welche behandelt werden sollen.

Nach dem Aufruf werden alle Lieferungen für den Landwirt/Schlag an diesem Tag in der Liste angezeigt.

Sind Lieferungen angewählt, kann der TS-Gehalt in den Feldern TS-Gehalt 1, TS-Gehalt 2 und TS-Gehalt 3 angegeben werden.

Über die Schaltfläche Zuordnen wird dann der Durchschnittsgehalt den selektierten Lieferungen zugeordet.

Mittels der Schaltfläche Speichern wird die Zuordnung dann gespeichert und die Anwendung wieder geschlossen.

Ein Betätigen der Schaltfläche Abbruch verwirft alle Angaben und beendet die Anwendung.

Die drei TS-Gehaltsangaben ermöglichen, einen durchschnittlichen TS-Gehalt für die Lieferungen anzugeben. Der errechnete Durchschnitt wird dabei immer im Feld Durchsch. TS-Gehalt angezeigt. Es ist aber nicht notwendig, alle drei TS-Gehaltsangaben zu tätigen.

# **1.2.4.** "**Schlag"-worte Funktion**

Schlag (inkl. Schlagunternummer), Flurstücknummer, FID-Nummer, Fläche in ha, BLE-Klasse, TS-Gehalt

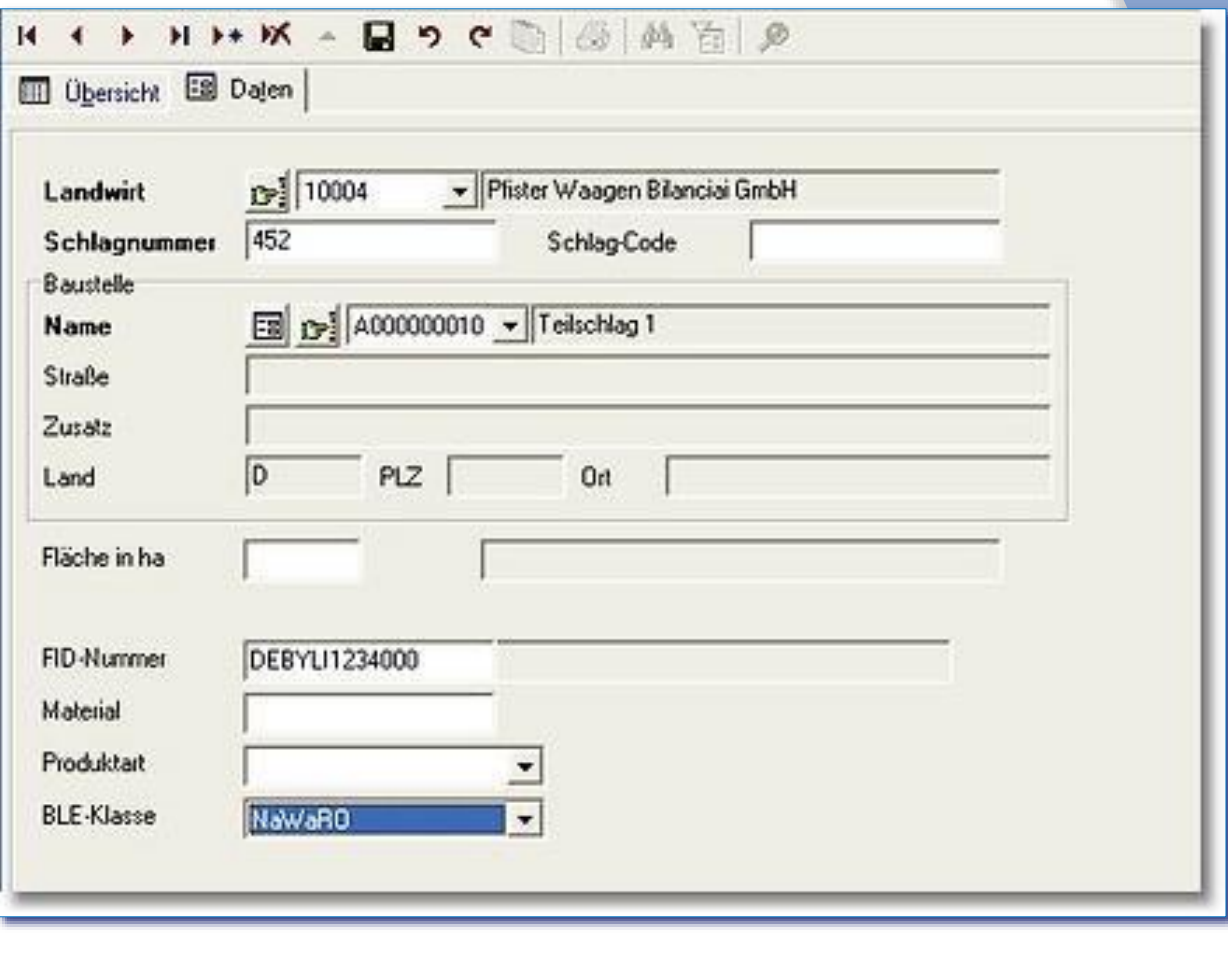

Bei der Annahme von Hackschnitzel muss den Anforderungen der Bundesanstalt für Landwirtschaft und Ernährung Rechnung getragen werden.

So ist zum Beispiel die Rückverfolgbarkeit des geschlagenen Holzes bereits in mehrfach realisierten Projekten Aufgabe des WinWeigh Plus. Gelöst wird dies durch die Verwendung der lieferanten- / landwirtbezogenen Eingabe eines **Schlages,** von dem das Holz stammt.

Selbstverständlich gehört die statistische Auswertung / Bilanzierung mit zum Aufgabenbereich des WinWeigh Plus.

VPFISTERWAAGEN

ium 32- und 64-bit) mit den Service Packs von Microsoft®

oder höher

**Version 6.0** 

**ork-basierende Applikation.** 

**Paralled**<br>Posters den Anschluss

eing (DWT) akfernbedienung

B DWT410

# **2. Technische Daten**

# **2.1. Softwarewareanforderungen**

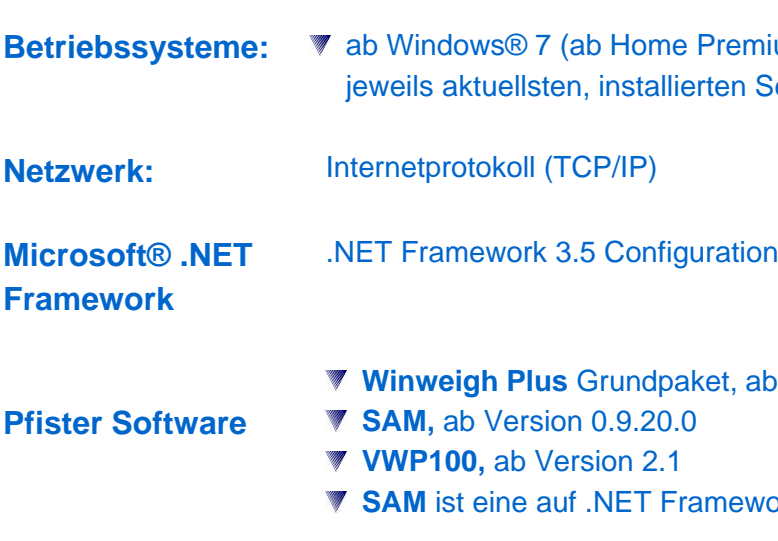

# **2.2. Hardwareanforderungen**

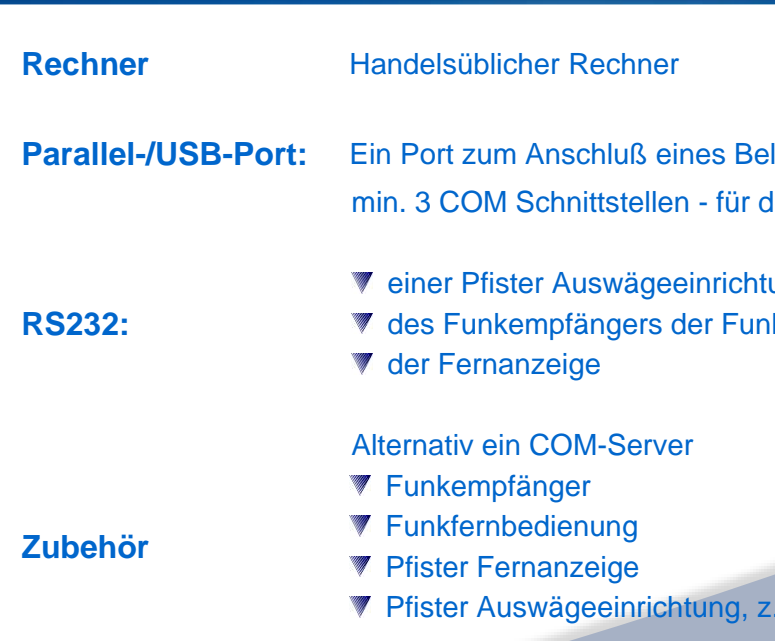

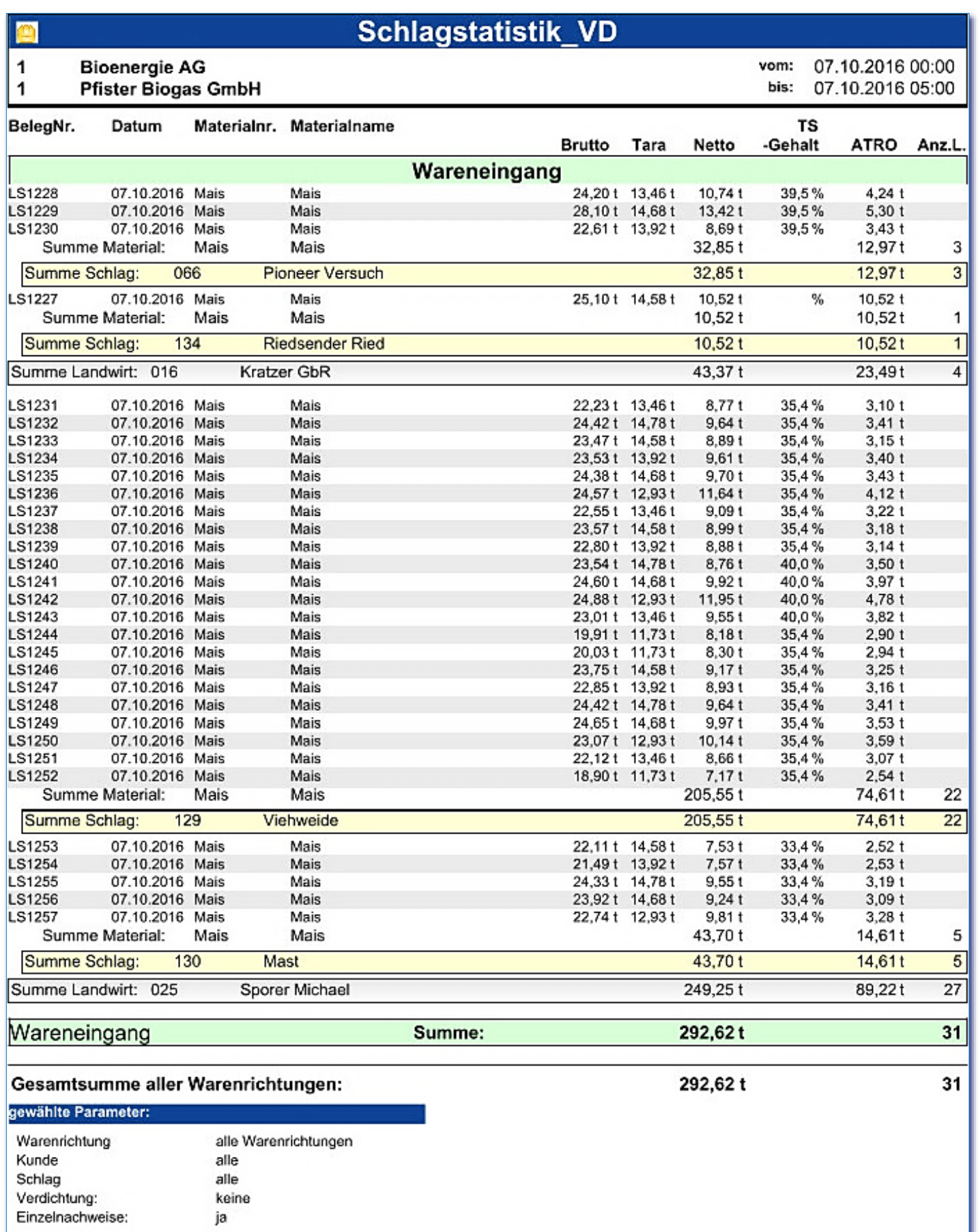

### **Hinweis:**

Sollte eine Lieferung bereits abgerechnet sein, ist es nicht mehr möglich, den TS-Gehalt anzugeben, da die Lieferung bereits einem Kunden in Rechnung gestellt wurde.